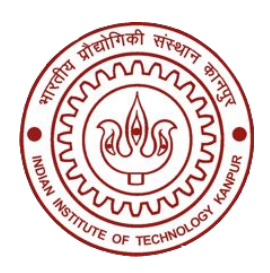

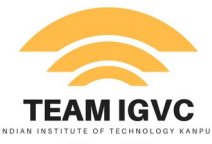

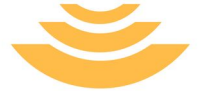

# SSROS

#### Shubh Gupta | Harsh Sinha

Nov 1st 2017 **Kanpur** 

#### **Contents**

- **● What makes a Robotic System ?**
- **● What is ROS ?**
- **● ROS Architecture**
- **● ROS workflow**
- **● Add Ons**

## **What Makes a Robotic System ?**

#### Camera

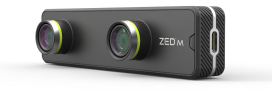

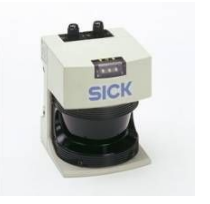

scanner

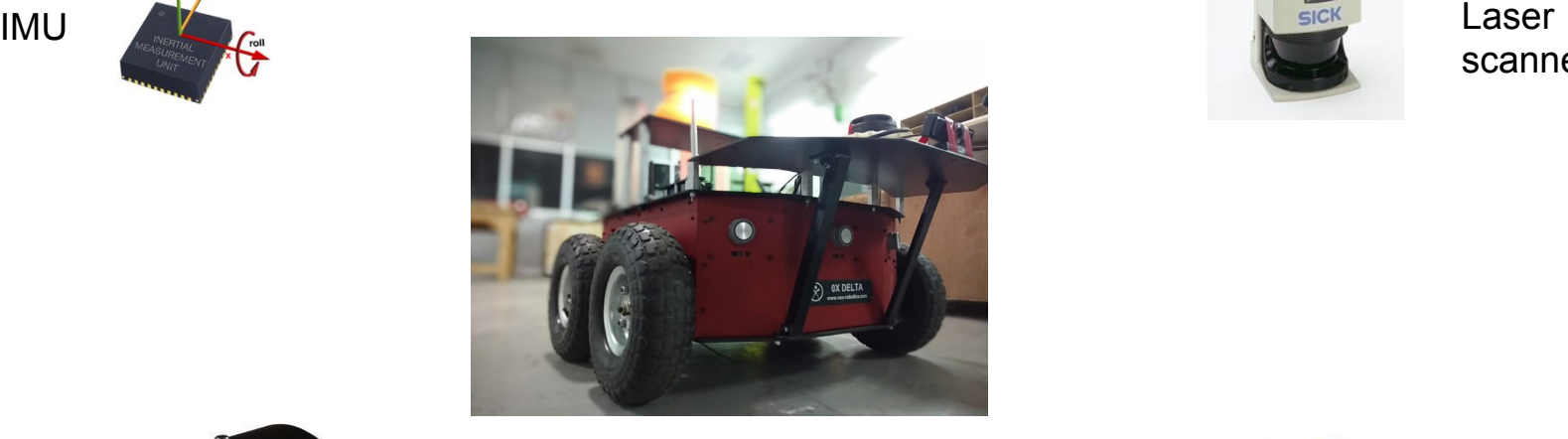

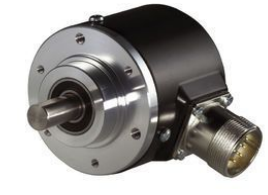

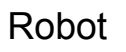

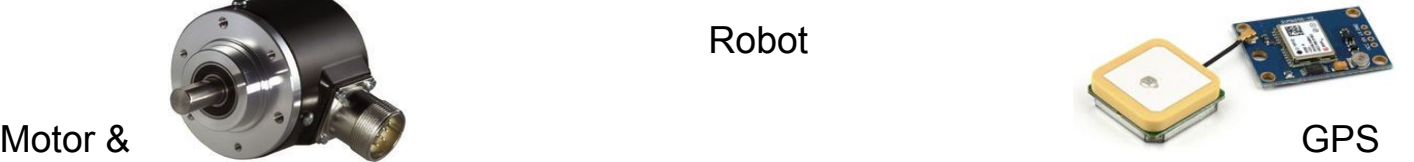

Encoder

A cooperative system of sensors and actuators...

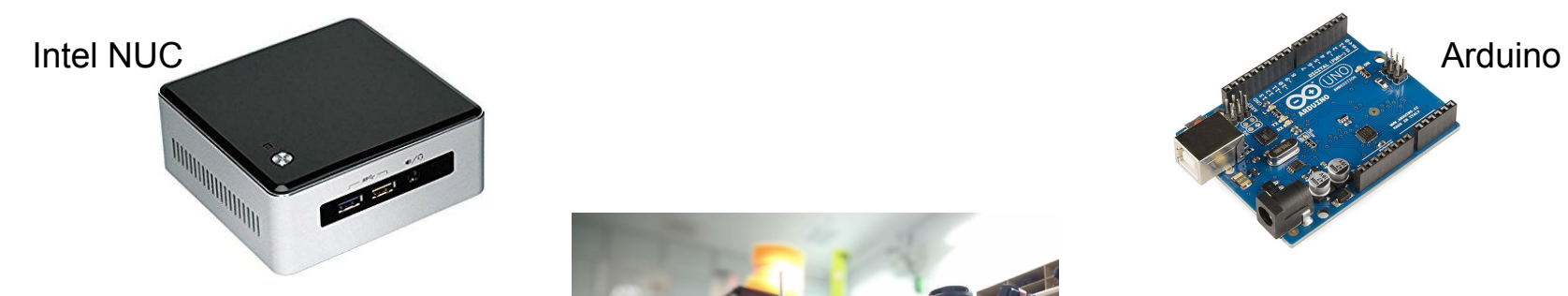

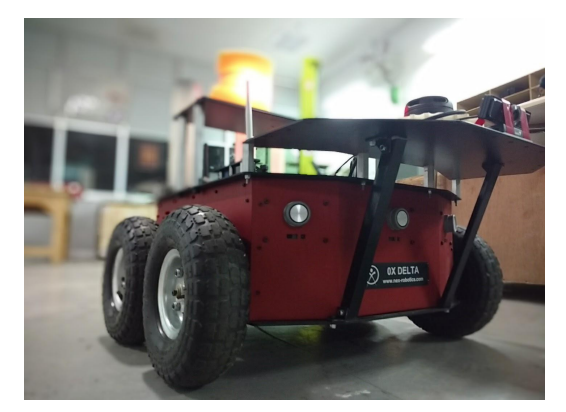

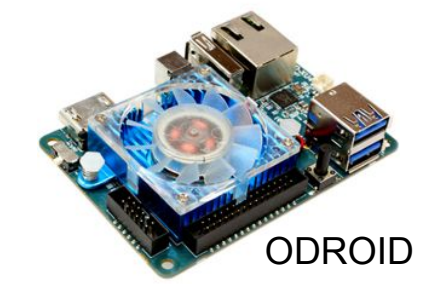

Robot

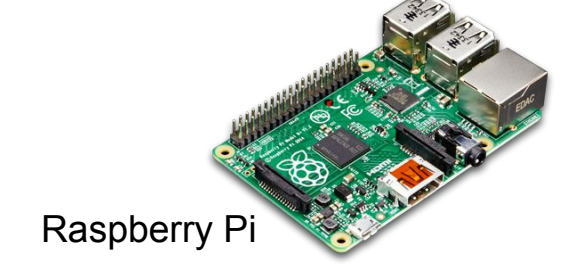

...and processors to help in this cooperation

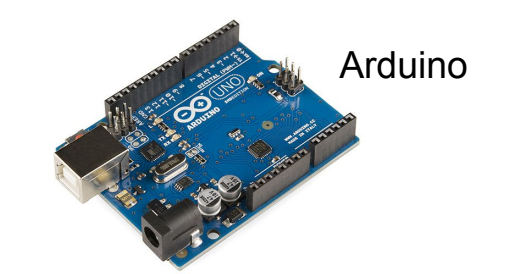

#### **Robotic System: Sequential workflow**

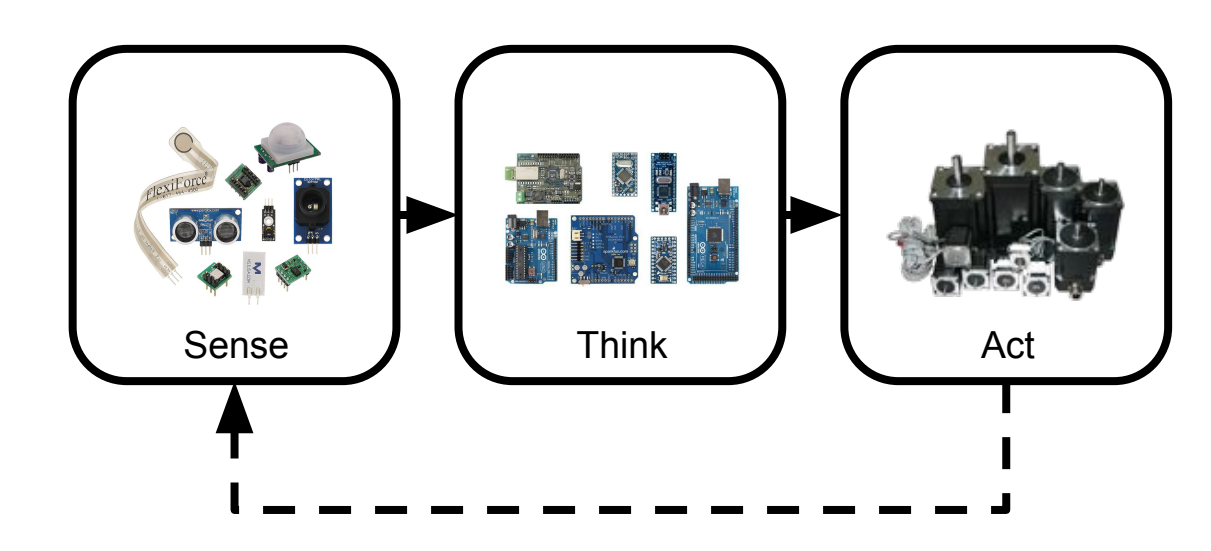

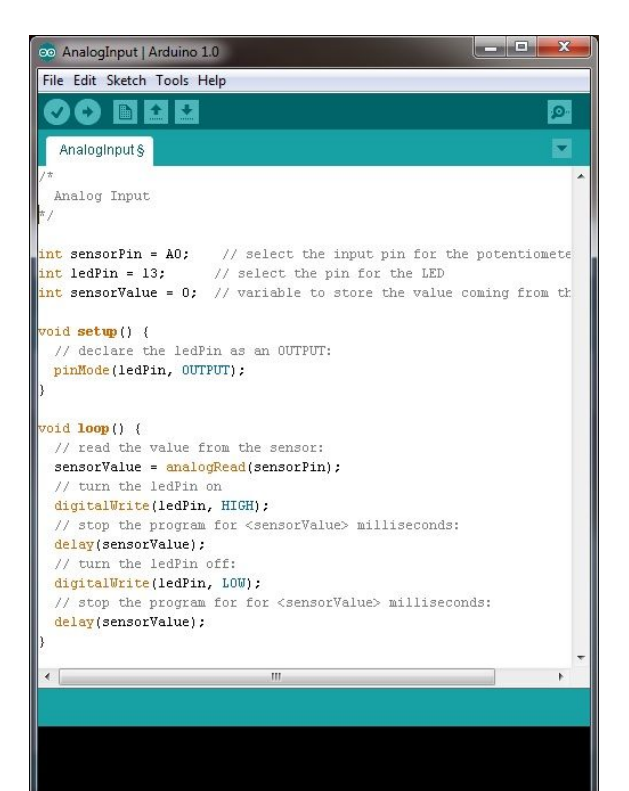

Arduino Uno on COM16

#### **Robotic System: Parallel workflow**

![](_page_6_Figure_1.jpeg)

#### **Reference http://ROSDEV:11311/**

ibaranov@ROSDEV:~S roscore ... logging to /home/ibaranov/.ros/log/115868b0-76fe-11e3 aunch-ROSDEV-4593.log Checking log directory for disk usage. This may take awhi Press Ctrl-C to interrupt Done checking log file disk usage. Usage is <1GB.

started roslaunch server http://ROSDEV:54414/ ros comm version 1.9.50

**SUMMARY** ========

**PARAMETERS** \* /rosdistro \* /rosversion

**NODES** 

auto-starting new master process[master]: started with pid [4607] ROS\_MASTER\_URI=http://ROSDEV:11311/

setting /run\_id to 115868b0-76fe-11e3-a540-000c294d48a1 process[rosout-1]: started with pid [4620] started core service [/rosout]

#### **Implementing a Robotic System in Parallel Mode**

![](_page_7_Figure_1.jpeg)

So, How do we do this ? We all have the used a software that does all this.

Source : Lakshay Garg

## **Think**

# **The Operating System**

![](_page_8_Picture_2.jpeg)

#### **ROS to the rescue**

Why not let the OS handle the tedious task.

![](_page_9_Picture_12.jpeg)

Source : Lakshay Garg

#### **What is ROS ?**

- **ROS** or **Robot Operating System**.
- **Framework for robotic software development** providing Operating System Like functionality, including **hardware abstraction**, **low-level-device control**, **message-passing** between processes, and **package management**.
- The origins lie in Stanford Artificial Intelligence Lab and was further developed at Willow Garage.

![](_page_11_Picture_3.jpeg)

- Available for all major operating systems
- Massively growing user base.

#### ROS 10 years 11 Distros

![](_page_12_Picture_1.jpeg)

![](_page_12_Picture_8.jpeg)

![](_page_12_Picture_10.jpeg)

#### **ROS** is more than just a "middleware".

![](_page_13_Picture_116.jpeg)

#### **Philosophy of ROS**

- **● Peer to Peer**
	- Individual programs (nodes) communicate over ROS API (messages, etc)
- **● Distributed** 
	- Nodes can communicate over a network.
- **● Multilingual**
	- Native support for C++, Python and Lisp, Experimental support exist for Java and Lua too. Client Libraries for Matlab etc.
- **● Light Weight**
	- $\circ$  Doesn't slow the programs or even hinder their ability to work with other frameworks.
- **● Free and Open Source**

Credit : ETHZ RSL

#### **What ROS isn't ?**

- An actual Operating System
- A programming Language
- A programming environment/IDE
- A hardware.

#### **ROS Architecture**

#### **ROS Communication Layer : ROS Core**

- **● ROS Master**
	- Centralized Communication Server based on XML and RPC
	- Negotiates the communication connections
	- Registers and looks up names for ROS graph resources
- **● Parameter Server**
	- Stores persistent configuration parameters and other arbitrary data.
- **● `***rosout***`**
	- Network based `*stdout*` for human readable messages.

#### **ROS Communication Layer : Graph Abstraction**

#### **● Nodes**

- Processes distributed over the network.
- Serves as source and sink for the data sent over the network
- **● Parameters**
	- Persistent data such as configuration and initialization settings, i.e the data stored on the parameter server. e.g camera configuration
- **● Topics**
	- Asynchronous many-to-many communication stream
- **● Services**
	- Synchronous one-to-many network based functions

#### **ROS Communication Layer : Graph Abstraction**

![](_page_19_Figure_1.jpeg)

#### #1: ros::roscore

- ROS master process is called roscore
- Allows intercommunication between *nodes* (processes using ROS framework)
- *● Syntax:* \$ roscore

![](_page_20_Figure_4.jpeg)

```
turtlebot@turtlebot-X200CA:~$ roscore
... logging to /home/turtlebot/.ros/log/6ef6185c-9127-11e4-83da-0c84dc11754b/ros
launch-turtlebot-X200CA-9168.log
Checking log directory for disk usage. This may take awhile.
Press Ctrl-C to interrupt
Done checking log file disk usage. Usage is <1GB.
```
started roslaunch server http://192.168.0.8:45853/ ros comm version 1.11.9

**SUMMARY** 

========

**PARAMETERS** 

```
* /rosdistro: indigo
```

```
* /rosversion: 1.11.9
```
**NODES** 

```
auto-starting new master
process[master]: started with pid [9180]
ROS MASTER URI=http://192.168.0.8:11311/
```

```
setting /run_id to 6ef6185c-9127-11e4-83da-0c84dc11754b
process[rosout-1]: started with pid [9193]
started core service [/rosout]
```
#### #2: ros::Topic

- *Topics* are used to send messages from a node to other nodes
- *Publish* = send message to a topic

![](_page_22_Figure_3.jpeg)

● *Subscribe* = receive message from a topic

yahya@yahya-Compaq-Presario-C061-Notebook-PC:~\$<mark>'</mark>rostopic list| /camera/depth/camera info /camera/depth/image raw /camera/depth/points /camera/parameter\_descriptions /camera/parameter\_updates /camera/rgb/camera info /camera/rgb/image\_raw /camera/rgb/image raw/compressed /camera/rgb/image\_raw/compressed/parameter\_descriptions /camera/rgb/image\_raw/compressed/parameter\_updates /camera/rgb/image\_raw/compressedDepth /camera/rgb/image raw/compressedDepth/parameter descriptions /camera/rgb/image\_raw/compressedDepth/parameter\_updates /camera/rgb/image\_raw/theora /camera/rgb/image raw/theora/parameter descriptions /camera/rgb/image\_raw/theora/parameter\_updates /clock

#### #3: ros::Service

- *Services* are used to send a request to another node and receive a response
- A service is called with a *request* struct and *response* struct is returned
- These structs are different from *topic* messages

![](_page_24_Figure_4.jpeg)

^Cosman@ubuntu:~/catkin\_ws\$<mark>|</mark>rosservice\_call\_/robot\_pose\_ekf/get\_status status: Input: \* Odometry sensor - is NOT active - received 0 messages - listens to topic /odom \* IMU sensor - is active - received 5907 messages - listens to topic /imu data \* Visual Odometry sensor - is NOT active - received 0 messages - listens to topic Output: \* Robot pose ekf filter - is NOT active - sent 0 messages - pulishes on topics /robot\_pose\_ekf/odom\_combined\_and /tf osman@ubuntu:~/catkin ws\$ ^C

osman@ubuntu:~/catkin\_ws\$ rosservice call /robot pose ekf/get status

#### #4: ros::Message

- *Messages* in ROS are used for inter process interactions like topics or services
- Defined as text files with internal variable declarations
- Single file contains both request and response

![](_page_26_Picture_38.jpeg)

### **ROS workflow**

#### **ROS workflow : Demo**

Please Visit this link and clone the repository.

- <https://github.com/harshsinh/ros-demo>
- git clone<https://github.com/harshsinh/ros-demo.git>
- cp ros-demo/demo  $\gamma$ catkin ws/src -rf
- $cd \sim$ /catkin\_ws/
- catkin make

#### **ROS workflow : workspace**

The typical ROS workspace would look somewhat like this :

- catkin\_ws/
	- build/
	- devel/
	- src/
		- CMakeLists.txt
		- Package 1/
		- Package\_2/
			- CMakeLists.txt
			- package.xml
			- include/
			- launch/
			- src/

#### **ROS Build System : catkin**

- ROS uses a `catkin` build system.
	- `catkin\_make` or `catkin build` would generate **executables**, **libraries** and **interfaces**.
	- $\circ$  Choose one of the above and stick to it.
	- Always `*source*` your workspace after you build.
- A cross platform build system which treats your entire workspace as a single CMake project where each project is a subproject then on.

### **Add Ons**

#### **rqt :** A QT based GUI developed for ROS

![](_page_32_Figure_1.jpeg)

**rqt :** A QT based GUI developed for ROS

- Lots of different plugins.
	- `*rqt\_graph*`, `*rqt\_image\_view*`, `*rqt\_console*` to name a few.
	- *`rqt\_graph*` can be used to view the graph structure of the system, i.e the nodes, and how are they related etc.
- Multiple plugins can be run simultaneously.
- Anyone can add more custom plugins written in C++ or Python.

#### **RVIZ : ROS**

- A Powerful tool for 3D Visualization in ROS
- Modular state and sensor visualization
- Excellent community support.

![](_page_34_Picture_4.jpeg)

#### **Gazebo Simulator**

- Simulate 3D rigid body dynamics
- Simulate a variety of different sensors, many of them are available online ready to use.
- Has many environments and robots pre-implemented.
- With ROS interface, it can be used to directly to test the applications inside a simulation.
- Has even more plugins available.

#### **Further References**

- ROS Wiki ○ <http://wiki.ros.org/>
- Tutorials
	- <http://wiki.ros.org/ROS/Tutorials>
- Available Packages
	- <http://www.ros.org/browse/list.php>
- ROS Style Guides
	- <http://wiki.ros.org/StyleGuide>
- ROS Cheat Sheet
	- [https://www.clearpathrobotics](https://www.clearpathrobotics.com/ros-robot-operating-system-cheat-sheet/) [.com/ros-robot-operating-syst](https://www.clearpathrobotics.com/ros-robot-operating-system-cheat-sheet/) [em-cheat-sheet/](https://www.clearpathrobotics.com/ros-robot-operating-system-cheat-sheet/)
- ROS Answers
	- [https://answers.ros.org/](https://answers.ros.org/questions/)

![](_page_37_Picture_0.jpeg)

#### Thank You